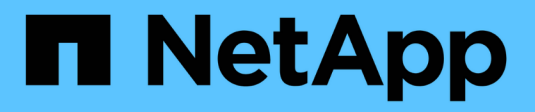

## **Gestire gruppi e utenti**

StorageGRID 11.8

NetApp May 17, 2024

This PDF was generated from https://docs.netapp.com/it-it/storagegrid-118/tenant/using-identityfederation.html on May 17, 2024. Always check docs.netapp.com for the latest.

# **Sommario**

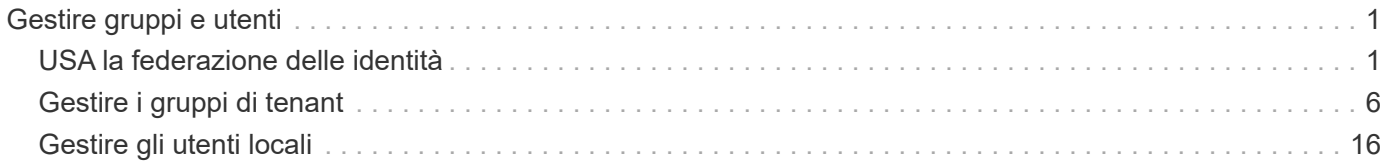

# <span id="page-2-0"></span>**Gestire gruppi e utenti**

## <span id="page-2-1"></span>**USA la federazione delle identità**

L'utilizzo della federazione delle identità rende più rapida la configurazione di gruppi e utenti tenant e consente agli utenti tenant di accedere all'account tenant utilizzando credenziali familiari.

## **Configurare la federazione delle identità per Tenant Manager**

È possibile configurare la federazione delle identità per il tenant Manager se si desidera che i gruppi e gli utenti tenant vengano gestiti in un altro sistema, ad esempio Active Directory, Azure Active Directory (Azure ad), OpenLDAP o Oracle Directory Server.

#### **Prima di iniziare**

- Hai effettuato l'accesso al tenant manager utilizzando un ["browser web supportato"](https://docs.netapp.com/it-it/storagegrid-118/admin/web-browser-requirements.html).
- L'utente appartiene a un gruppo di utenti che dispone di ["Autorizzazione di accesso root"](#page-12-0).
- Si utilizza Active Directory, Azure ad, OpenLDAP o Oracle Directory Server come provider di identità.

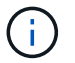

Se si desidera utilizzare un servizio LDAP v3 non elencato, contattare il supporto tecnico.

- Se si intende utilizzare OpenLDAP, è necessario configurare il server OpenLDAP. Vedere [Linee guida per](#page-6-0) [la configurazione del server OpenLDAP.](#page-6-0)
- Se si intende utilizzare TLS (Transport Layer Security) per le comunicazioni con il server LDAP, il provider di identità deve utilizzare TLS 1.2 o 1.3. Vedere ["Crittografia supportata per le connessioni TLS in uscita".](https://docs.netapp.com/it-it/storagegrid-118/admin/supported-ciphers-for-outgoing-tls-connections.html)

#### **A proposito di questa attività**

La possibilità di configurare un servizio di federazione delle identità per il tenant dipende dalla configurazione dell'account tenant. Il tenant potrebbe condividere il servizio di federazione delle identità configurato per Grid Manager. Se viene visualizzato questo messaggio quando si accede alla pagina Identity Federation, non è possibile configurare un'origine di identità federata separata per questo tenant.

**This tenant account uses the LDAP server that is configured for the Grid Manager.** Contact the grid administrator for information or to change this setting.

#### **Inserire la configurazione**

Quando si configura Identify Federation, vengono forniti i valori necessari a StorageGRID per connettersi a un servizio LDAP.

#### **Fasi**

- 1. Selezionare **ACCESS MANAGEMENT** > **Identity Federation**.
- 2. Selezionare **Enable Identity Federation** (attiva federazione identità).
- 3. Nella sezione tipo di servizio LDAP, selezionare il tipo di servizio LDAP che si desidera configurare.

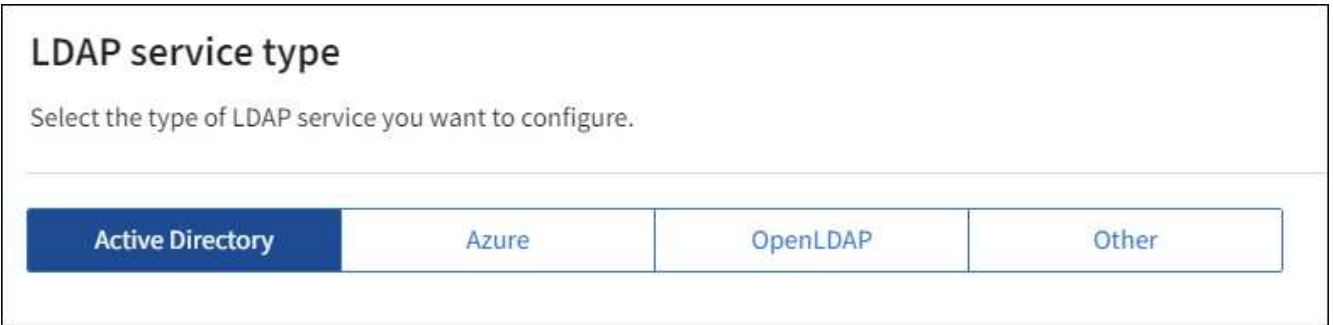

Selezionare **Altro** per configurare i valori per un server LDAP che utilizza Oracle Directory Server.

- 4. Se si seleziona **Altro**, completare i campi nella sezione attributi LDAP. In caso contrario, passare alla fase successiva.
	- **User Unique Name** (Nome univoco utente): Il nome dell'attributo che contiene l'identificatore univoco di un utente LDAP. Questo attributo è equivalente a. sAMAccountName Per Active Directory e. uid Per OpenLDAP. Se si sta configurando Oracle Directory Server, immettere uid.
	- **UUID utente**: Il nome dell'attributo che contiene l'identificatore univoco permanente di un utente LDAP. Questo attributo è equivalente a. objectGUID Per Active Directory e. entryUUID Per OpenLDAP. Se si sta configurando Oracle Directory Server, immettere nsuniqueid. Ogni valore dell'utente per l'attributo specificato deve essere un numero esadecimale a 32 cifre in formato a 16 byte o stringa, dove i trattini vengono ignorati.
	- **Group Unique Name** (Nome univoco gruppo): Il nome dell'attributo che contiene l'identificatore univoco di un gruppo LDAP. Questo attributo è equivalente a. sAMAccountName Per Active Directory e. cn Per OpenLDAP. Se si sta configurando Oracle Directory Server, immettere cn.
	- **UUID gruppo**: Il nome dell'attributo che contiene l'identificatore univoco permanente di un gruppo LDAP. Questo attributo è equivalente a. objectGUID Per Active Directory e. entryUUID Per OpenLDAP. Se si sta configurando Oracle Directory Server, immettere nsuniqueid. Il valore di ciascun gruppo per l'attributo specificato deve essere un numero esadecimale a 32 cifre nel formato a 16 byte o stringa, dove i trattini vengono ignorati.
- 5. Per tutti i tipi di servizio LDAP, inserire le informazioni richieste relative al server LDAP e alla connessione di rete nella sezione Configura server LDAP.
	- **Nome host**: Il nome di dominio completo (FQDN) o l'indirizzo IP del server LDAP.
	- **Port** (porta): Porta utilizzata per la connessione al server LDAP.

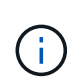

La porta predefinita per STARTTLS è 389 e la porta predefinita per LDAPS è 636. Tuttavia, è possibile utilizzare qualsiasi porta purché il firewall sia configurato correttamente.

◦ **Username**: Percorso completo del nome distinto (DN) per l'utente che si connette al server LDAP.

Per Active Directory, è anche possibile specificare il nome di accesso di livello inferiore o il nome principale dell'utente.

L'utente specificato deve disporre dell'autorizzazione per elencare gruppi e utenti e per accedere ai seguenti attributi:

- sAMAccountName oppure uid
- objectGUID, entryUUID, o. nsuniqueid
- cn
- memberOf oppure isMemberOf
- **Active Directory**: objectSid, primaryGroupID, userAccountControl, e. userPrincipalName
- **Azure**: accountEnabled e. userPrincipalName
- **Password**: La password associata al nome utente.

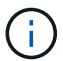

Se si modifica la password in futuro, è necessario aggiornarla in questa pagina.

◦ **DN base gruppo**: Il percorso completo del nome distinto (DN) per una sottostruttura LDAP che si desidera cercare gruppi. Nell'esempio di Active Directory (riportato di seguito), tutti i gruppi il cui nome distinto è relativo al DN di base (DC=storagegrid,DC=example,DC=com) possono essere utilizzati come gruppi federati.

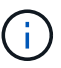

I valori **Group unique name** devono essere univoci all'interno del **Group base DN** a cui appartengono.

◦ **User base DN**: Percorso completo del nome distinto (DN) di una sottostruttura LDAP che si desidera cercare gli utenti.

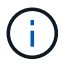

I valori **Nome univoco utente** devono essere univoci all'interno del **DN base utente** a cui appartengono.

◦ **Bind username format** (opzionale): Il modello di nome utente predefinito che StorageGRID deve utilizzare se il modello non può essere determinato automaticamente.

Si consiglia di fornire il formato **bind username** perché può consentire agli utenti di accedere se StorageGRID non è in grado di collegarsi con l'account del servizio.

Immettere uno di questi modelli:

- **Modello UserPrincipalName (Active Directory e Azure)**: [USERNAME]@*example*.com
- **Modello di nome di accesso di livello inferiore (Active Directory e Azure)**: *example*\[USERNAME]
- **Modello nome distinto**: CN=[USERNAME],CN=Users,DC=*example*,DC=com

Includi **[NOME UTENTE]** esattamente come scritto.

- 6. Nella sezione Transport Layer Security (TLS), selezionare un'impostazione di protezione.
	- **Usa STARTTLS**: Utilizza STARTTLS per proteggere le comunicazioni con il server LDAP. Si tratta dell'opzione consigliata per Active Directory, OpenLDAP o altro, ma questa opzione non è supportata per Azure.
	- **Usa LDAPS**: L'opzione LDAPS (LDAP su SSL) utilizza TLS per stabilire una connessione al server LDAP. Selezionare questa opzione per Azure.
	- **Non utilizzare TLS**: Il traffico di rete tra il sistema StorageGRID e il server LDAP non sarà protetto. Questa opzione non è supportata per Azure.

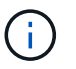

L'utilizzo dell'opzione **non utilizzare TLS** non è supportato se il server Active Directory applica la firma LDAP. È necessario utilizzare STARTTLS o LDAPS.

- 7. Se si seleziona STARTTLS o LDAPS, scegliere il certificato utilizzato per proteggere la connessione.
	- **Usa certificato CA del sistema operativo**: Utilizza il certificato CA Grid predefinito installato sul sistema operativo per proteggere le connessioni.
	- **Usa certificato CA personalizzato**: Utilizza un certificato di protezione personalizzato.

Se si seleziona questa impostazione, copiare e incollare il certificato di protezione personalizzato nella casella di testo del certificato CA.

#### **Verificare la connessione e salvare la configurazione**

Dopo aver inserito tutti i valori, è necessario verificare la connessione prima di salvare la configurazione. StorageGRID verifica le impostazioni di connessione per il server LDAP e il formato del nome utente BIND, se fornito.

#### **Fasi**

- 1. Selezionare **Test di connessione**.
- 2. Se non è stato fornito un formato nome utente BIND:
	- Se le impostazioni di connessione sono valide, viene visualizzato il messaggio "Test connessione riuscito". Selezionare **Salva** per salvare la configurazione.
	- Se le impostazioni di connessione non sono valide, viene visualizzato il messaggio "Impossibile stabilire la connessione di prova". Selezionare **Chiudi**. Quindi, risolvere eventuali problemi e verificare nuovamente la connessione.
- 3. Se è stato fornito un formato BIND Username, inserire il nome utente e la password di un utente federato valido.

Ad esempio, inserire il proprio nome utente e la propria password. Non includere caratteri speciali nel nome utente, ad esempio @ o /.

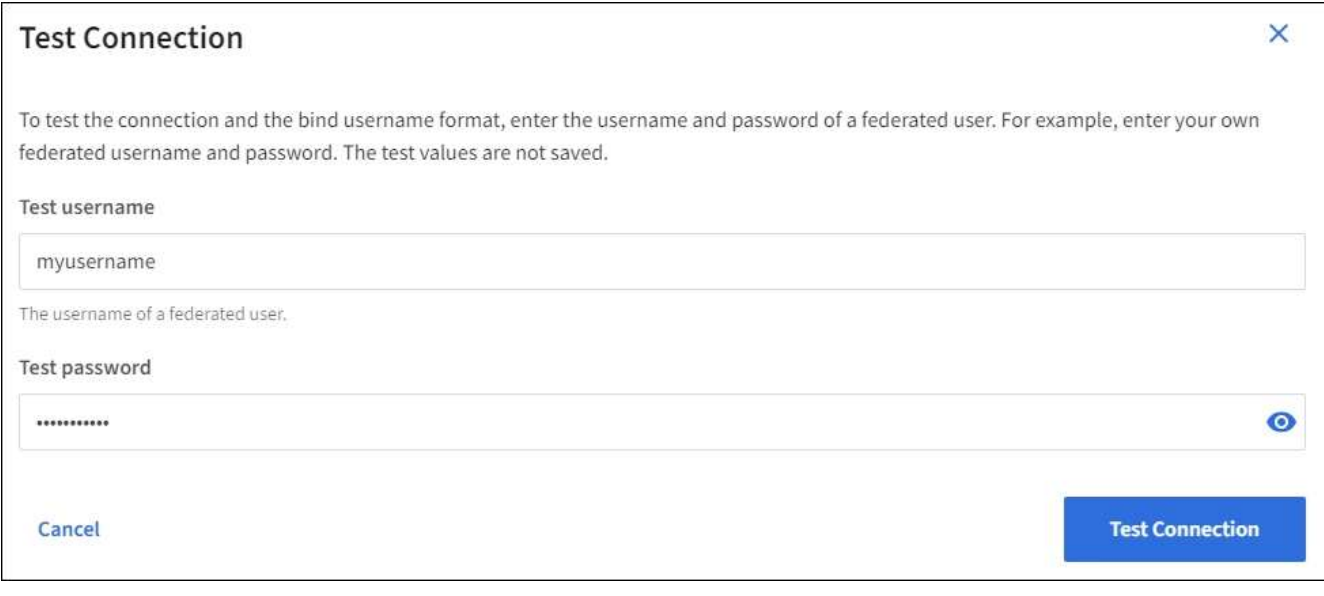

◦ Se le impostazioni di connessione sono valide, viene visualizzato il messaggio "Test connessione riuscito". Selezionare **Salva** per salvare la configurazione.

◦ Viene visualizzato un messaggio di errore se le impostazioni di connessione, il formato del nome utente BIND o il nome utente e la password di prova non sono validi. Risolvere eventuali problemi e verificare nuovamente la connessione.

## **Forzare la sincronizzazione con l'origine dell'identità**

Il sistema StorageGRID sincronizza periodicamente gruppi e utenti federati dall'origine dell'identità. È possibile forzare l'avvio della sincronizzazione se si desidera attivare o limitare le autorizzazioni utente il più rapidamente possibile.

#### **Fasi**

- 1. Vai alla pagina Identity Federation.
- 2. Selezionare **Sync server** nella parte superiore della pagina.
	- Il processo di sincronizzazione potrebbe richiedere del tempo a seconda dell'ambiente in uso.

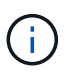

L'avviso **errore di sincronizzazione federazione identità** viene attivato se si verifica un problema durante la sincronizzazione di utenti e gruppi federati dall'origine dell'identità.

## **Disattiva la federazione delle identità**

È possibile disattivare temporaneamente o permanentemente la federazione di identità per gruppi e utenti. Quando la federazione delle identità è disattivata, non vi è alcuna comunicazione tra StorageGRID e l'origine delle identità. Tuttavia, tutte le impostazioni configurate vengono conservate, consentendo di riabilitare facilmente la federazione delle identità in futuro.

#### **A proposito di questa attività**

Prima di disattivare la federazione delle identità, è necessario tenere presente quanto segue:

- Gli utenti federati non potranno accedere.
- Gli utenti federati che hanno effettuato l'accesso manterranno l'accesso al sistema StorageGRID fino alla scadenza della sessione, ma non potranno accedere dopo la scadenza della sessione.
- La sincronizzazione tra il sistema StorageGRID e l'origine dell'identità non viene eseguita e non vengono generati avvisi o allarmi per gli account che non sono stati sincronizzati.
- La casella di controllo **Enable Identity Federation** (attiva federazione identità) è disattivata se Single Signon (SSO) è impostato su **Enabled** o **Sandbox Mode**. Lo stato SSO nella pagina Single Sign-on deve essere **Disabled** prima di poter disattivare la federazione delle identità. Vedere ["Disattiva single sign-on"](https://docs.netapp.com/it-it/storagegrid-118/admin/disabling-single-sign-on.html).

#### **Fasi**

- 1. Vai alla pagina Identity Federation.
- 2. Deselezionare la casella di controllo **Enable Identity Federation** (attiva federazione identità).

## <span id="page-6-0"></span>**Linee guida per la configurazione del server OpenLDAP**

Se si desidera utilizzare un server OpenLDAP per la federazione delle identità, è necessario configurare impostazioni specifiche sul server OpenLDAP.

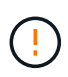

Per le fonti di identità che non sono Active Directory o Azure, StorageGRID non bloccherà automaticamente l'accesso S3 agli utenti disabilitati esternamente. Per bloccare l'accesso S3, eliminare eventuali chiavi S3 per l'utente o rimuovere l'utente da tutti i gruppi.

#### **MemberOf e refint overlay**

Gli overlay memberof e refint devono essere attivati. Per ulteriori informazioni, consultare le istruzioni per la manutenzione inversa dell'appartenenza al gruppo in ["Documentazione di OpenLDAP: Guida per](http://www.openldap.org/doc/admin24/index.html) [l'amministratore della versione 2.4"](http://www.openldap.org/doc/admin24/index.html).

#### **Indicizzazione**

È necessario configurare i seguenti attributi OpenLDAP con le parole chiave di indice specificate:

- olcDbIndex: objectClass eq
- olcDbIndex: uid eq,pres,sub
- olcDbIndex: cn eq,pres,sub
- olcDbIndex: entryUUID eq

Inoltre, assicurarsi che i campi indicati nella guida per Nome utente siano indicizzati per ottenere prestazioni ottimali.

Consultare le informazioni relative alla manutenzione dell'appartenenza al gruppo inverso nella sezione ["Documentazione di OpenLDAP: Guida per l'amministratore della versione 2.4".](http://www.openldap.org/doc/admin24/index.html)

## <span id="page-7-0"></span>**Gestire i gruppi di tenant**

## <span id="page-7-1"></span>**Creare gruppi per un tenant S3**

È possibile gestire le autorizzazioni per i gruppi di utenti S3 importando gruppi federati o creando gruppi locali.

#### **Prima di iniziare**

- Hai effettuato l'accesso al tenant manager utilizzando un ["browser web supportato"](https://docs.netapp.com/it-it/storagegrid-118/admin/web-browser-requirements.html).
- L'utente appartiene a un gruppo di utenti che dispone di ["Autorizzazione di accesso root"](#page-12-0).
- Se si intende importare un gruppo federated, è possibile ["federazione di identità configurata"e](#page-2-1) il gruppo federated esiste già nell'origine identità configurata.
- Se il tuo account tenant dispone dell'autorizzazione **Usa connessione federazione griglia**, hai esaminato il flusso di lavoro e le considerazioni per ["clonazione di utenti e gruppi tenant"e](https://docs.netapp.com/it-it/storagegrid-118/tenant/grid-federation-account-clone.html) hai effettuato l'accesso alla griglia di origine del tenant.

#### **Accedere alla procedura guidata Crea gruppo**

Come prima fase, accedere alla procedura guidata Crea gruppo.

#### **Fasi**

- 1. Selezionare **GESTIONE ACCESSI** > **gruppi**.
- 2. Se l'account tenant dispone dell'autorizzazione **Usa connessione federazione griglia**, verificare che

venga visualizzato un banner blu che indica che i nuovi gruppi creati in questa griglia verranno clonati nello stesso tenant nell'altra griglia della connessione. Se questo banner non viene visualizzato, potresti aver effettuato l'accesso alla griglia di destinazione del tenant.

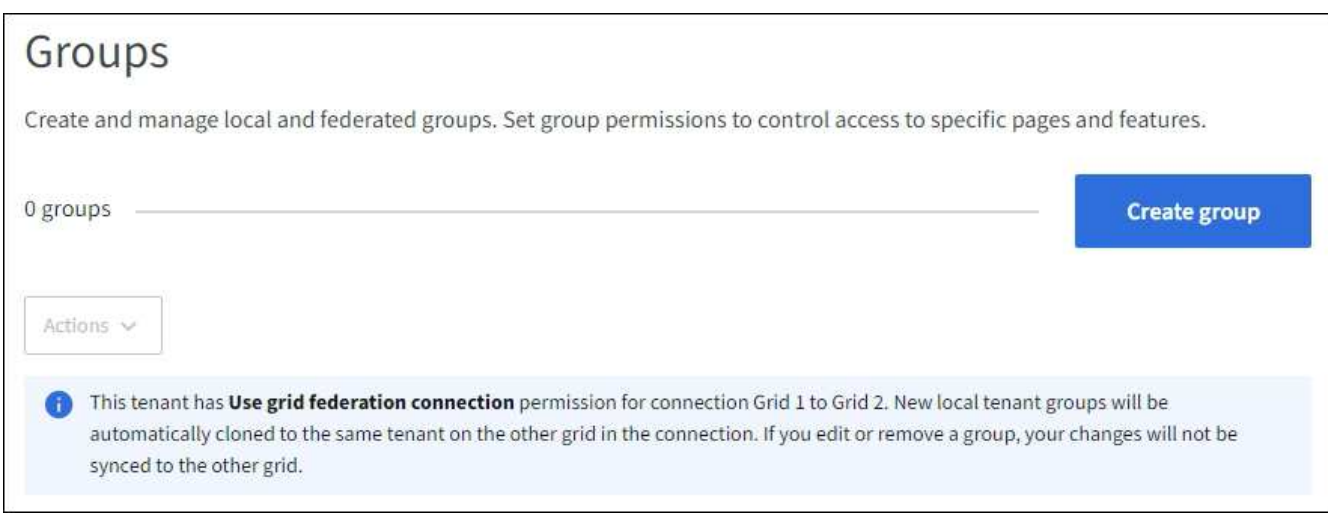

#### 3. Selezionare **Crea gruppo**.

#### **Scegliere un tipo di gruppo**

È possibile creare un gruppo locale o importare un gruppo federated.

#### **Fasi**

1. Selezionare la scheda **Local group** (Gruppo locale) per creare un gruppo locale oppure la scheda **Federated group** (Gruppo federato) per importare un gruppo dall'origine dell'identità precedentemente configurata.

Se è attivato il Single Sign-on (SSO) per il sistema StorageGRID, gli utenti appartenenti a gruppi locali non potranno accedere a Gestione tenant, anche se possono utilizzare le applicazioni client per gestire le risorse del tenant, in base alle autorizzazioni di gruppo.

- 2. Inserire il nome del gruppo.
	- **Local group** (Gruppo locale): Immettere un nome visualizzato e un nome univoco. È possibile modificare il nome visualizzato in un secondo momento.

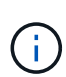

Se l'account tenant dispone dell'autorizzazione **Usa connessione federazione griglia**, si verificherà un errore di clonazione se lo stesso **nome univoco** esiste già per il tenant nella griglia di destinazione.

- **Federated group**: Immettere il nome univoco. Per Active Directory, il nome univoco è il nome associato a sAMAccountName attributo. Per OpenLDAP, il nome univoco è il nome associato a uid attributo.
- 3. Selezionare **continua**.

#### **Gestire le autorizzazioni di gruppo**

Le autorizzazioni di gruppo controllano le attività che gli utenti possono eseguire nelle API di gestione tenant e tenant Manager.

**Fasi**

- 1. Per la modalità **Access**, selezionare una delle seguenti opzioni:
	- **Read-write** (valore predefinito): Gli utenti possono accedere a Tenant Manager e gestire la configurazione del tenant.
	- **Sola lettura**: Gli utenti possono visualizzare solo le impostazioni e le funzionalità. Non possono apportare modifiche o eseguire operazioni nell'API di gestione tenant Manager o tenant. Gli utenti locali di sola lettura possono modificare le proprie password.

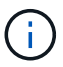

Se un utente appartiene a più gruppi e un gruppo è impostato su sola lettura, l'utente avrà accesso in sola lettura a tutte le impostazioni e funzioni selezionate.

2. Selezionare una o più autorizzazioni per questo gruppo.

Vedere ["Permessi di gestione del tenant"](#page-12-0).

3. Selezionare **continua**.

#### **Impostare i criteri di gruppo S3**

I criteri di gruppo determinano le autorizzazioni di accesso S3 che gli utenti avranno.

#### **Fasi**

1. Selezionare il criterio che si desidera utilizzare per questo gruppo.

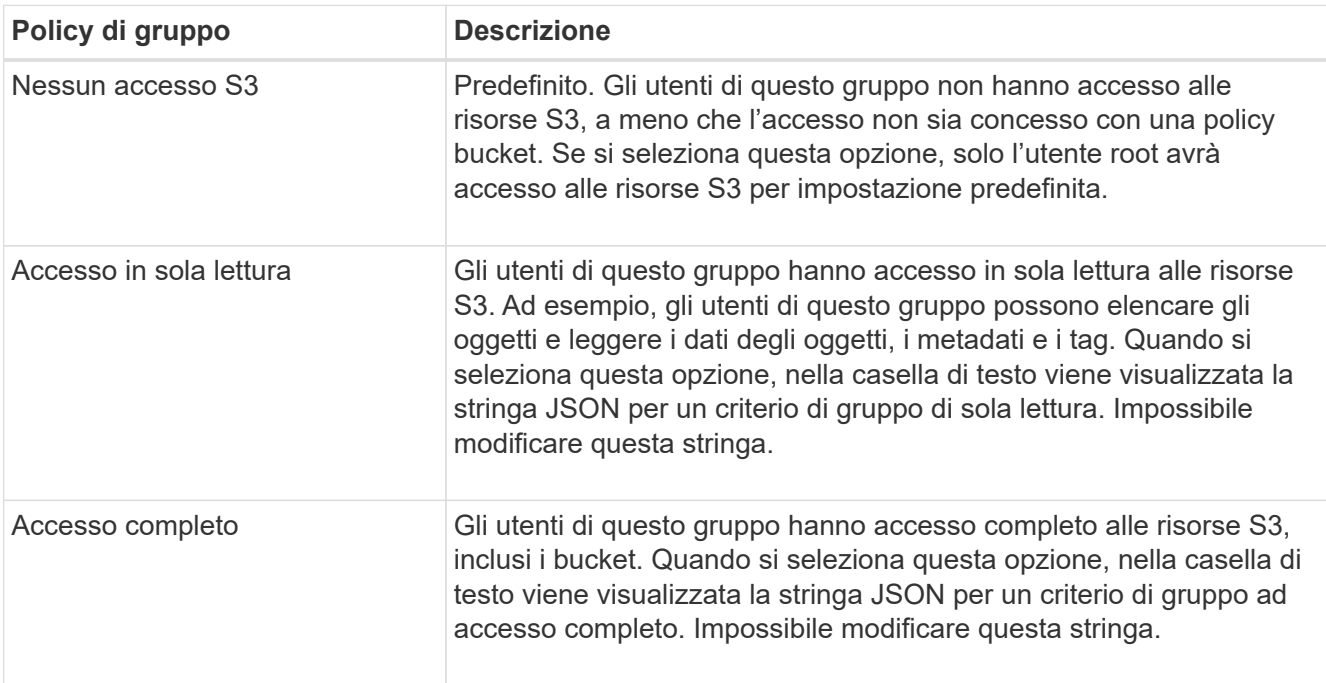

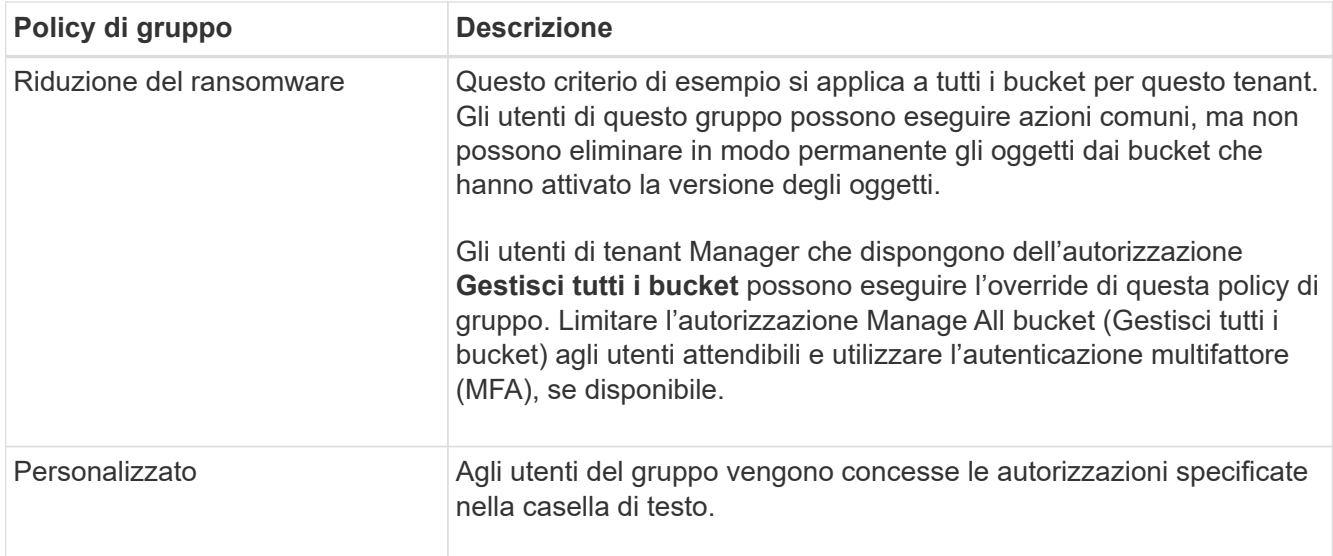

2. Se si seleziona **Custom**, inserire il criterio di gruppo. Ogni policy di gruppo ha un limite di dimensione di 5,120 byte. Immettere una stringa valida formattata con JSON.

Per informazioni dettagliate sui criteri di gruppo, inclusa la sintassi del linguaggio e gli esempi, vedere ["Criteri di gruppo di esempio".](https://docs.netapp.com/it-it/storagegrid-118/s3/example-group-policies.html)

3. Se si sta creando un gruppo locale, selezionare **continua**. Se si sta creando un gruppo federated, selezionare **Crea gruppo** e **fine**.

### **Aggiunta di utenti (solo gruppi locali)**

È possibile salvare il gruppo senza aggiungere utenti oppure aggiungere utenti locali già esistenti.

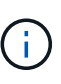

Se l'account tenant dispone dell'autorizzazione **Usa connessione federazione griglia**, gli utenti selezionati quando si crea un gruppo locale nella griglia di origine non vengono inclusi quando il gruppo viene clonato nella griglia di destinazione. Per questo motivo, non selezionare gli utenti quando si crea il gruppo. Al momento della creazione degli utenti, selezionare il gruppo.

#### **Fasi**

- 1. Facoltativamente, selezionare uno o più utenti locali per questo gruppo.
- 2. Selezionare **Crea gruppo** e **fine**.

Il gruppo creato viene visualizzato nell'elenco dei gruppi.

Se l'account tenant dispone dell'autorizzazione **Usa connessione federazione griglia** e ci si trova nella griglia di origine del tenant, il nuovo gruppo viene clonato nella griglia di destinazione del tenant. **Success** viene visualizzato come **Cloning status** nella sezione Overview della pagina dei dettagli del gruppo.

## <span id="page-10-0"></span>**Creare gruppi per un tenant Swift**

È possibile gestire le autorizzazioni di accesso per un account tenant Swift importando gruppi federati o creando gruppi locali. Almeno un gruppo deve disporre dell'autorizzazione Swift Administrator, necessaria per gestire i container e gli oggetti per un account tenant Swift.

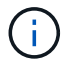

Il supporto per le applicazioni client Swift è stato obsoleto e verrà rimosso in una release futura.

#### **Prima di iniziare**

- Hai effettuato l'accesso al tenant manager utilizzando un ["browser web supportato"](https://docs.netapp.com/it-it/storagegrid-118/admin/web-browser-requirements.html).
- L'utente appartiene a un gruppo di utenti che dispone di ["Autorizzazione di accesso root"](#page-12-0).
- Se si intende importare un gruppo federated, è possibile ["federazione di identità configurata"e](#page-2-1) il gruppo federated esiste già nell'origine identità configurata.

#### **Accedere alla procedura guidata Crea gruppo**

#### **Fasi**

Come prima fase, accedere alla procedura guidata Crea gruppo.

- 1. Selezionare **GESTIONE ACCESSI** > **gruppi**.
- 2. Selezionare **Crea gruppo**.

#### **Scegliere un tipo di gruppo**

È possibile creare un gruppo locale o importare un gruppo federated.

#### **Fasi**

1. Selezionare la scheda **Local group** (Gruppo locale) per creare un gruppo locale oppure la scheda **Federated group** (Gruppo federato) per importare un gruppo dall'origine dell'identità precedentemente configurata.

Se è attivato il Single Sign-on (SSO) per il sistema StorageGRID, gli utenti appartenenti a gruppi locali non potranno accedere a Gestione tenant, anche se possono utilizzare le applicazioni client per gestire le risorse del tenant, in base alle autorizzazioni di gruppo.

- 2. Inserire il nome del gruppo.
	- **Local group** (Gruppo locale): Immettere un nome visualizzato e un nome univoco. È possibile modificare il nome visualizzato in un secondo momento.
	- **Federated group**: Immettere il nome univoco. Per Active Directory, il nome univoco è il nome associato a sAMAccountName attributo. Per OpenLDAP, il nome univoco è il nome associato a uid attributo.
- 3. Selezionare **continua**.

#### **Gestire le autorizzazioni di gruppo**

Le autorizzazioni di gruppo controllano le attività che gli utenti possono eseguire nelle API di gestione tenant e tenant Manager.

#### **Fasi**

- 1. Per la modalità **Access**, selezionare una delle seguenti opzioni:
	- **Read-write** (valore predefinito): Gli utenti possono accedere a Tenant Manager e gestire la configurazione del tenant.
	- **Sola lettura**: Gli utenti possono visualizzare solo le impostazioni e le funzionalità. Non possono apportare modifiche o eseguire operazioni nell'API di gestione tenant Manager o tenant. Gli utenti locali di sola lettura possono modificare le proprie password.

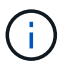

Se un utente appartiene a più gruppi e un gruppo è impostato su sola lettura, l'utente avrà accesso in sola lettura a tutte le impostazioni e funzioni selezionate.

- 2. Selezionare la casella di controllo **Root access** se gli utenti del gruppo devono accedere all'API di gestione tenant o tenant Manager.
- 3. Selezionare **continua**.

#### **Impostare i criteri di gruppo di Swift**

Gli utenti Swift hanno bisogno dell'autorizzazione di amministratore per autenticarsi nell'API SWIFT REST per creare container e acquisire oggetti.

- 1. Selezionare la casella di controllo **Swift Administrator** se gli utenti del gruppo devono utilizzare l'API SWIFT REST per gestire container e oggetti.
- 2. Se si sta creando un gruppo locale, selezionare **continua**. Se si sta creando un gruppo federated, selezionare **Crea gruppo** e **fine**.

#### **Aggiunta di utenti (solo gruppi locali)**

È possibile salvare il gruppo senza aggiungere utenti oppure aggiungere utenti locali già esistenti.

#### **Fasi**

1. Facoltativamente, selezionare uno o più utenti locali per questo gruppo.

Se non sono ancora stati creati utenti locali, è possibile aggiungere questo gruppo all'utente nella pagina utenti. Vedere ["Gestire gli utenti locali".](#page-17-0)

2. Selezionare **Crea gruppo** e **fine**.

Il gruppo creato viene visualizzato nell'elenco dei gruppi.

## <span id="page-12-0"></span>**Permessi di gestione del tenant**

Prima di creare un gruppo tenant, prendere in considerazione le autorizzazioni che si desidera assegnare a tale gruppo. Le autorizzazioni di gestione del tenant determinano le attività che gli utenti possono eseguire utilizzando il tenant Manager o l'API di gestione del tenant. Un utente può appartenere a uno o più gruppi. Le autorizzazioni sono cumulative se un utente appartiene a più gruppi.

Per accedere a tenant Manager o utilizzare l'API di gestione tenant, gli utenti devono appartenere a un gruppo che dispone di almeno un'autorizzazione. Tutti gli utenti che possono accedere possono eseguire le seguenti operazioni:

- Visualizza la dashboard
- Modificare la propria password (per gli utenti locali)

Per tutte le autorizzazioni, l'impostazione della modalità di accesso del gruppo determina se gli utenti possono modificare le impostazioni ed eseguire operazioni o se possono visualizzare solo le relative impostazioni e funzionalità.

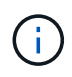

Se un utente appartiene a più gruppi e un gruppo è impostato su sola lettura, l'utente avrà accesso in sola lettura a tutte le impostazioni e funzioni selezionate.

È possibile assegnare a un gruppo le seguenti autorizzazioni. Tenere presente che i tenant S3 e Swift dispongono di permessi di gruppo diversi.

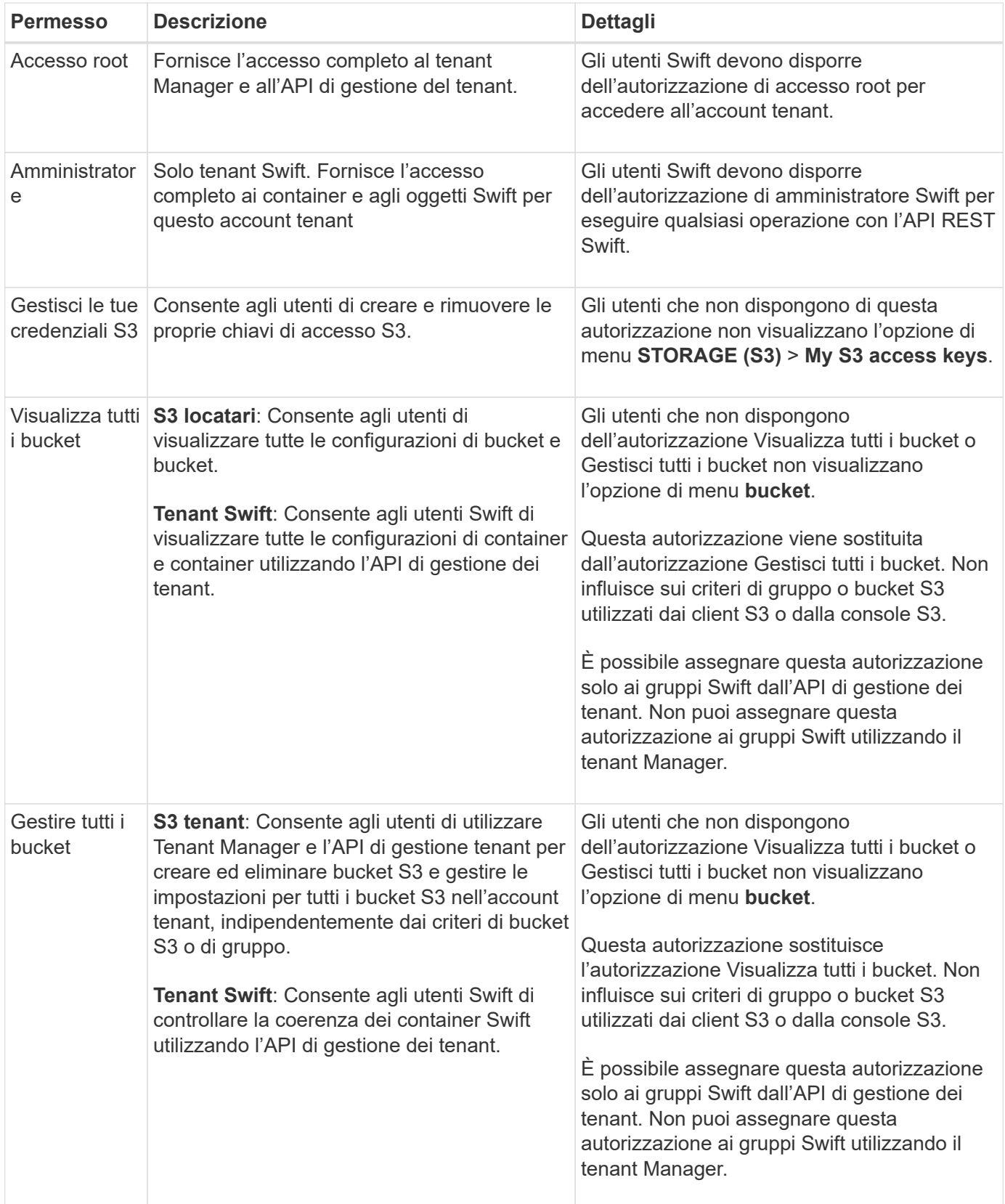

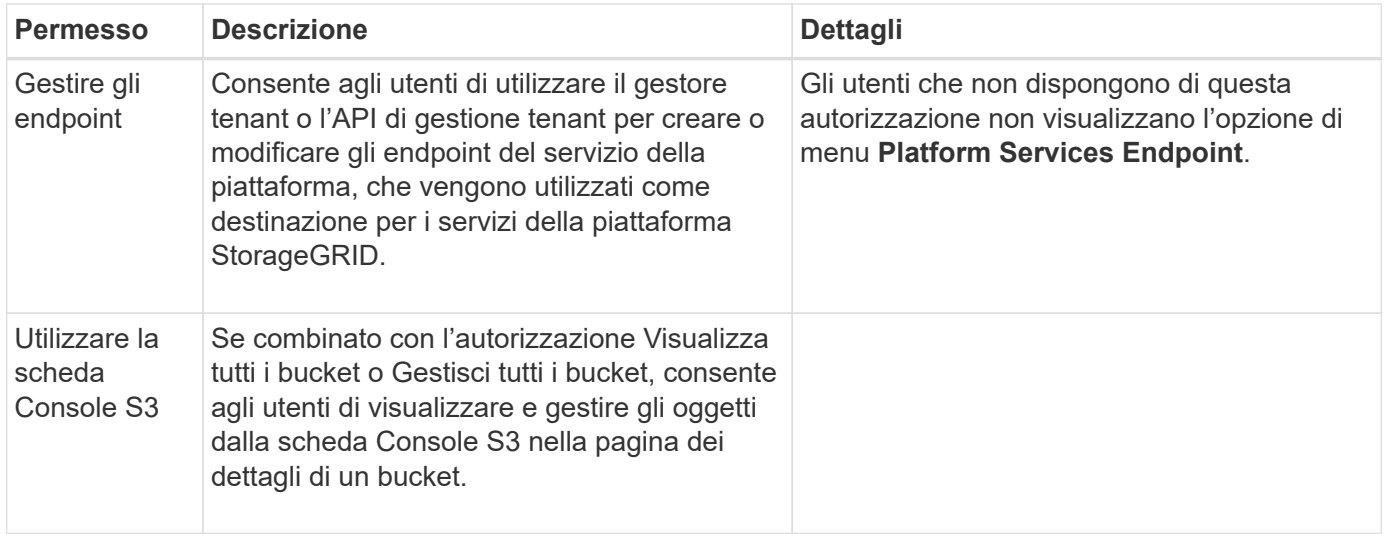

## **Gestire i gruppi**

Gestire i gruppi di tenant in base alle esigenze per visualizzare, modificare o duplicare un gruppo e altro ancora.

#### **Prima di iniziare**

- Hai effettuato l'accesso al tenant manager utilizzando un ["browser web supportato"](https://docs.netapp.com/it-it/storagegrid-118/admin/web-browser-requirements.html).
- L'utente appartiene a un gruppo di utenti che dispone di ["Autorizzazione di accesso root"](#page-12-0).

#### **Visualizzare o modificare il gruppo**

È possibile visualizzare e modificare le informazioni di base e i dettagli di ciascun gruppo.

#### **Fasi**

- 1. Selezionare **GESTIONE ACCESSI** > **gruppi**.
- 2. Consultare le informazioni fornite nella pagina gruppi, che elenca le informazioni di base per tutti i gruppi locali e federati per questo account tenant.

Se l'account tenant dispone dell'autorizzazione **Usa connessione federazione griglia** e si stanno visualizzando i gruppi nella griglia di origine del tenant:

- Un messaggio banner indica che se si modifica o si rimuove un gruppo, le modifiche non verranno sincronizzate con l'altra griglia.
- Se necessario, un messaggio di intestazione indica se i gruppi non sono stati clonati nel tenant sulla griglia di destinazione. È possibile [riprovare a creare un clone di gruppo](#page-16-0) questo non è riuscito.

#### 3. Se si desidera modificare il nome del gruppo:

- a. Selezionare la casella di controllo del gruppo.
- b. Selezionare **azioni** > **Modifica nome gruppo**.
- c. Inserire il nuovo nome.
- d. Selezionare **Salva modifiche.**
- 4. Se si desidera visualizzare ulteriori dettagli o apportare modifiche aggiuntive, effettuare una delle seguenti operazioni:
- Selezionare il nome del gruppo.
- Selezionare la casella di controllo relativa al gruppo e selezionare **azioni** > **Visualizza dettagli gruppo**.
- 5. Consultare la sezione Panoramica, che mostra le seguenti informazioni per ciascun gruppo:
	- Nome visualizzato
	- Nome univoco
	- Tipo
	- Modalità di accesso
	- Permessi
	- Policy S3
	- Numero di utenti in questo gruppo
	- Ulteriori campi se l'account tenant dispone dell'autorizzazione **Usa connessione federazione griglia** e si sta visualizzando il gruppo nella griglia di origine del tenant:
		- Stato di cloning, **Success** o **Failure**
		- Un banner blu che indica che se modifichi o elimini questo gruppo, le modifiche non verranno sincronizzate con l'altra griglia.
- 6. Modificare le impostazioni di gruppo in base alle esigenze. Vedere ["Creare gruppi per un tenant S3"](#page-7-1) e. ["Creare gruppi per un tenant Swift"](#page-10-0) per informazioni dettagliate su cosa inserire.
	- a. Nella sezione Panoramica, modificare il nome visualizzato selezionando il nome o l'icona di modifica .
	- b. Nella scheda **permessi di gruppo**, aggiornare le autorizzazioni e selezionare **Salva modifiche**.
	- c. Nella scheda **Criteri di gruppo**, apportare le modifiche desiderate e selezionare **Salva modifiche**.
		- Se si sta modificando un gruppo S3, è possibile selezionare un criterio di gruppo S3 diverso o inserire la stringa JSON per un criterio personalizzato, come richiesto.
		- Se si sta modificando un gruppo Swift, selezionare o deselezionare la casella di controllo **Swift Administrator**.
- 7. Per aggiungere uno o più utenti locali al gruppo:
	- a. Selezionare la scheda Users (utenti).

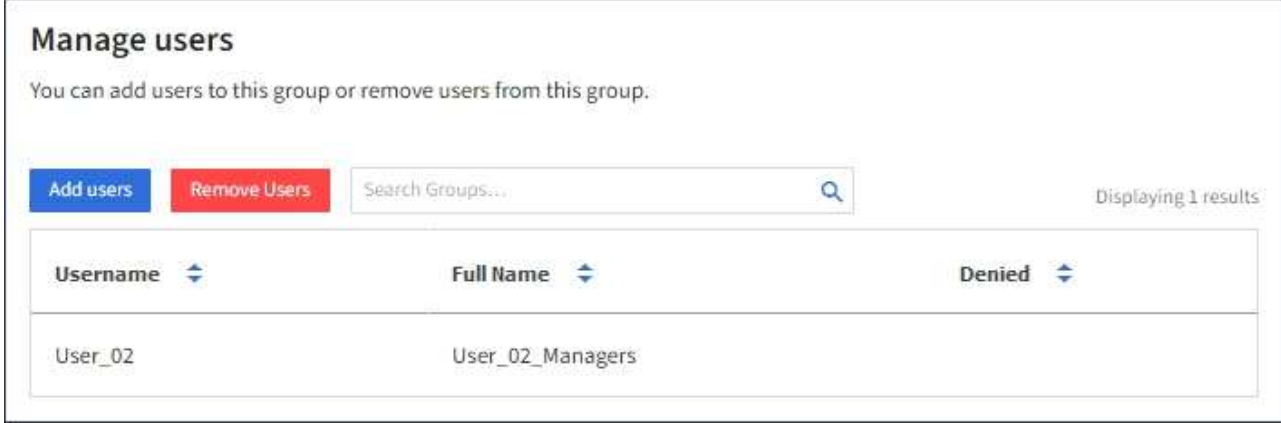

- b. Selezionare **Aggiungi utenti**.
- c. Selezionare gli utenti che si desidera aggiungere e selezionare **Aggiungi utenti**.

In alto a destra viene visualizzato il messaggio Success (operazione riuscita).

- 8. Per rimuovere utenti locali dal gruppo:
	- a. Selezionare la scheda Users (utenti).
	- b. Selezionare **Rimuovi utenti**.
	- c. Selezionare gli utenti che si desidera rimuovere e selezionare **Rimuovi utenti**.

In alto a destra viene visualizzato il messaggio Success (operazione riuscita).

9. Confermare di aver selezionato **Save Changes** (Salva modifiche) per ciascuna sezione modificata.

#### **Gruppo duplicato**

È possibile duplicare un gruppo esistente per creare nuovi gruppi più rapidamente.

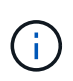

Se l'account tenant dispone dell'autorizzazione **Usa connessione federazione griglia** e si duplica un gruppo dalla griglia di origine del tenant, il gruppo duplicato verrà clonato nella griglia di destinazione del tenant.

#### **Fasi**

- 1. Selezionare **GESTIONE ACCESSI** > **gruppi**.
- 2. Selezionare la casella di controllo del gruppo che si desidera duplicare.
- 3. Selezionare **azioni** > **Duplica gruppo**.
- 4. Vedere ["Creare gruppi per un tenant S3"](#page-7-1) oppure ["Creare gruppi per un tenant Swift"](#page-10-0) per informazioni dettagliate su cosa inserire.
- 5. Selezionare **Crea gruppo**.

#### <span id="page-16-0"></span>**Riprova clone di gruppo**

Per riprovare un clone non riuscito:

- 1. Selezionare ciascun gruppo che indica *(clonazione non riuscita)* sotto il nome del gruppo.
- 2. Selezionare **azioni** > **Clona gruppi**.
- 3. Visualizzare lo stato dell'operazione di clonazione dalla pagina dei dettagli di ciascun gruppo da clonare.

Per ulteriori informazioni, vedere ["Clonare utenti e gruppi tenant".](https://docs.netapp.com/it-it/storagegrid-118/tenant/grid-federation-account-clone.html)

#### **Eliminare uno o più gruppi**

È possibile eliminare uno o più gruppi. Gli utenti che appartengono solo a un gruppo cancellato non potranno più accedere al tenant manager o utilizzare l'account tenant.

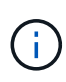

Se l'account tenant dispone dell'autorizzazione **Usa connessione federazione griglia** e si elimina un gruppo, StorageGRID non eliminerà il gruppo corrispondente sull'altra griglia. Se è necessario mantenere queste informazioni sincronizzate, è necessario eliminare lo stesso gruppo da entrambe le griglie.

#### **Fasi**

1. Selezionare **GESTIONE ACCESSI** > **gruppi**.

- 2. Selezionare la casella di controllo per ciascun gruppo che si desidera eliminare.
- 3. Selezionare **azioni** > **Elimina gruppo** o **azioni** > **Elimina gruppi**.

Viene visualizzata una finestra di dialogo di conferma.

4. Selezionare **Delete group** (Elimina gruppo) o **Delete groups** (Elimina gruppi).

## <span id="page-17-0"></span>**Gestire gli utenti locali**

È possibile creare utenti locali e assegnarli a gruppi locali per determinare le funzionalità a cui questi utenti possono accedere. Tenant Manager include un utente locale predefinito, denominato "root". Sebbene sia possibile aggiungere e rimuovere utenti locali, non è possibile rimuovere l'utente root.

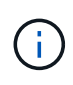

Se è attivato il Single Sign-on (SSO) per il sistema StorageGRID, gli utenti locali non potranno accedere al Gestore tenant o all'API di gestione tenant, anche se possono utilizzare le applicazioni client per accedere alle risorse del tenant, in base alle autorizzazioni di gruppo.

#### **Prima di iniziare**

- Hai effettuato l'accesso al tenant manager utilizzando un ["browser web supportato"](https://docs.netapp.com/it-it/storagegrid-118/admin/web-browser-requirements.html).
- L'utente appartiene a un gruppo di utenti che dispone di ["Autorizzazione di accesso root"](#page-12-0).
- Se il tuo account tenant dispone dell'autorizzazione **Usa connessione federazione griglia**, hai esaminato il flusso di lavoro e le considerazioni per ["clonazione di utenti e gruppi tenant"e](https://docs.netapp.com/it-it/storagegrid-118/tenant/grid-federation-account-clone.html) hai effettuato l'accesso alla griglia di origine del tenant.

## <span id="page-17-1"></span>**Crea un utente locale**

È possibile creare un utente locale e assegnarlo a uno o più gruppi locali per controllarne le autorizzazioni di accesso.

Gli utenti S3 che non appartengono a nessun gruppo non dispongono di autorizzazioni di gestione o criteri di gruppo S3 applicati. Questi utenti potrebbero avere accesso al bucket S3 concesso tramite una policy bucket.

Gli utenti Swift che non appartengono a nessun gruppo non dispongono di autorizzazioni di gestione o di accesso a container Swift.

#### **Accedere alla procedura guidata Crea utente**

#### **Fasi**

1. Selezionare **ACCESS MANAGEMENT** > **Users**.

Se l'account tenant dispone dell'autorizzazione **Usa connessione federazione griglia**, un banner blu indica che si tratta della griglia di origine del tenant. Tutti gli utenti locali creati in questa griglia verranno clonati nell'altra griglia della connessione.

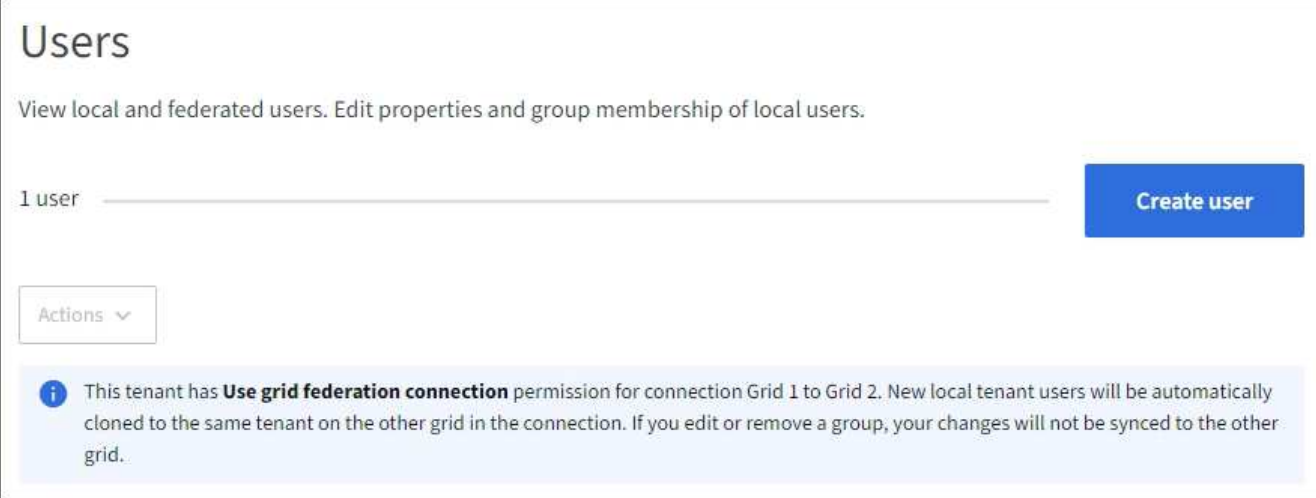

#### 2. Selezionare **Crea utente**.

#### **Immettere le credenziali**

#### **Fasi**

1. Per il passo **inserire le credenziali utente**, completare i seguenti campi.

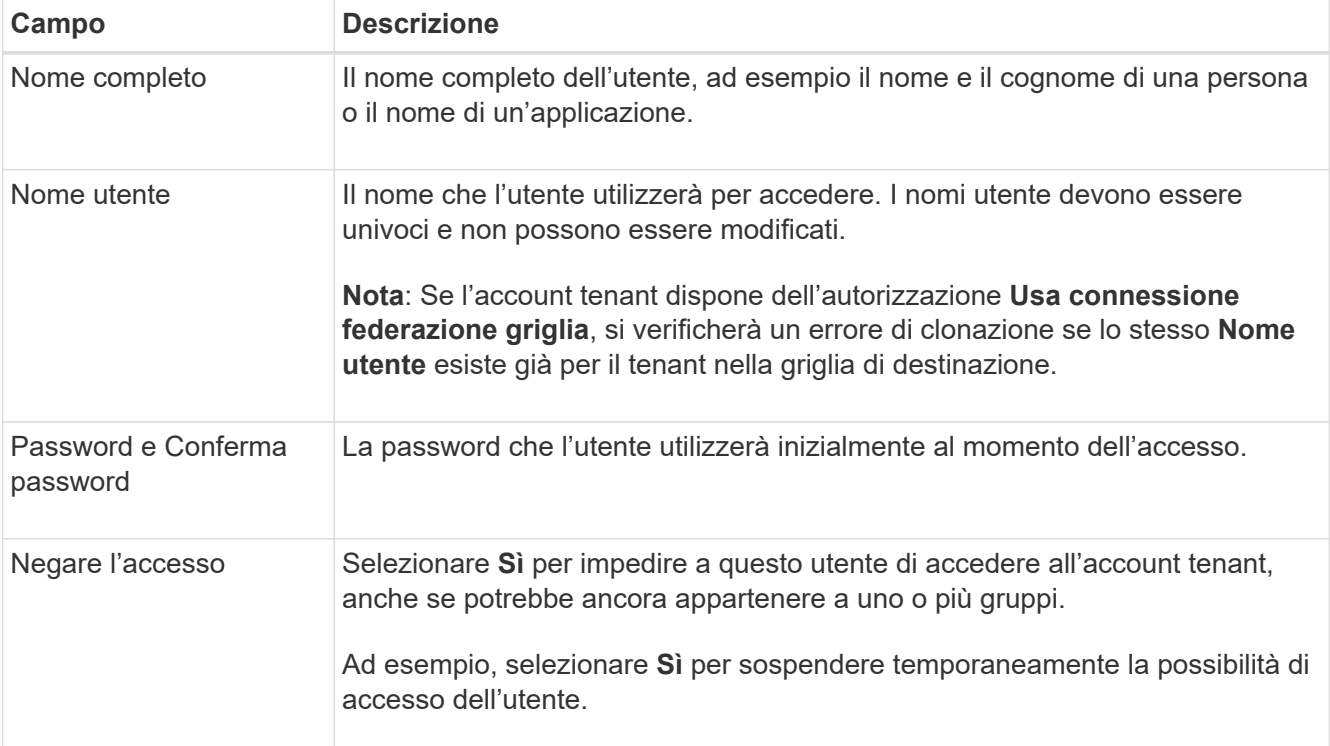

#### 2. Selezionare **continua**.

#### **Assegnare ai gruppi**

#### **Fasi**

1. Assegnare l'utente a uno o più gruppi locali per determinare quali attività possono eseguire.

L'assegnazione di un utente ai gruppi è facoltativa. Se preferisci, puoi selezionare gli utenti quando crei o

modifichi i gruppi.

Gli utenti che non appartengono a nessun gruppo non disporranno di autorizzazioni di gestione. Le autorizzazioni sono cumulative. Gli utenti disporranno di tutte le autorizzazioni per tutti i gruppi a cui appartengono. Vedere ["Permessi di gestione del tenant".](#page-12-0)

2. Selezionare **Crea utente**.

Se l'account tenant dispone dell'autorizzazione **Usa connessione federazione griglia** e ci si trova nella griglia di origine del tenant, il nuovo utente locale viene clonato nella griglia di destinazione del tenant. **Success** viene visualizzato come **Cloning status** nella sezione Overview della pagina dei dettagli dell'utente.

3. Selezionare **fine** per tornare alla pagina utenti.

## **Visualizzare o modificare l'utente locale**

#### **Fasi**

- 1. Selezionare **ACCESS MANAGEMENT** > **Users**.
- 2. Consultare le informazioni fornite nella pagina utenti, che elenca le informazioni di base per tutti gli utenti locali e federati per questo account tenant.

Se l'account tenant dispone dell'autorizzazione **Usa connessione federazione griglia** e si sta visualizzando l'utente nella griglia di origine del tenant:

- Un messaggio banner indica che se si modifica o si rimuove un utente, le modifiche non verranno sincronizzate con l'altra griglia.
- Se necessario, un messaggio di intestazione indica se gli utenti non sono stati clonati nel tenant sulla griglia di destinazione. È possibile [riprovare un clone utente non riuscito](#page-20-0).
- 3. Se si desidera modificare il nome completo dell'utente:
	- a. Selezionare la casella di controllo dell'utente.
	- b. Selezionare **azioni** > **Modifica nome completo**.
	- c. Inserire il nuovo nome.
	- d. Selezionare **Salva modifiche.**
- 4. Se si desidera visualizzare ulteriori dettagli o apportare modifiche aggiuntive, effettuare una delle seguenti operazioni:
	- Selezionare il nome utente.
	- Selezionare la casella di controllo dell'utente e selezionare **azioni** > **Visualizza dettagli utente**.
- 5. Consultare la sezione Panoramica, che mostra le seguenti informazioni per ciascun utente:
	- Nome completo
	- Nome utente
	- Tipo di utente
	- Accesso negato
	- Modalità di accesso
	- Appartenenza al gruppo
	- Campi aggiuntivi se l'account tenant dispone dell'autorizzazione **Usa connessione federazione**

**griglia** e l'utente viene visualizzato nella griglia di origine del tenant:

- Stato di cloning, **Success** o **Failure**
- Un banner blu che indica che se modifichi questo utente, le modifiche non verranno sincronizzate con l'altra griglia.
- 6. Modificare le impostazioni utente in base alle esigenze. Vedere [Creare un utente locale](#page-17-1) per informazioni dettagliate su cosa inserire.
	- a. Nella sezione Panoramica, modificare il nome completo selezionando il nome o l'icona di modifica  $\blacktriangleright$ .

Impossibile modificare il nome utente.

- b. Nella scheda **Password**, modificare la password dell'utente e selezionare **Salva modifiche**.
- c. Nella scheda **Access**, selezionare **No** per consentire all'utente di accedere o selezionare **Sì** per impedire all'utente di accedere. Quindi, selezionare **Save Changes** (Salva modifiche).
- d. Nella scheda **tasti di accesso**, selezionare **Crea chiave** e seguire le istruzioni per ["Creazione delle](https://docs.netapp.com/it-it/storagegrid-118/tenant/creating-another-users-s3-access-keys.html) [chiavi di accesso S3 di un altro utente"](https://docs.netapp.com/it-it/storagegrid-118/tenant/creating-another-users-s3-access-keys.html).
- e. Nella scheda **gruppi**, selezionare **Modifica gruppi** per aggiungere l'utente ai gruppi o rimuoverlo dai gruppi. Quindi, selezionare **Save Changes** (Salva modifiche).
- 7. Confermare di aver selezionato **Save Changes** (Salva modifiche) per ciascuna sezione modificata.

## **Utente locale duplicato**

È possibile duplicare un utente locale per creare un nuovo utente più rapidamente.

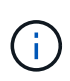

Se l'account tenant dispone dell'autorizzazione **Usa connessione federazione griglia** e si duplica un utente dalla griglia di origine del tenant, l'utente duplicato verrà clonato nella griglia di destinazione del tenant.

#### **Fasi**

- 1. Selezionare **ACCESS MANAGEMENT** > **Users**.
- 2. Selezionare la casella di controllo dell'utente che si desidera duplicare.
- 3. Selezionare **azioni** > **Duplica utente**.
- 4. Vedere [Creare un utente locale](#page-17-1) per informazioni dettagliate su cosa inserire.
- 5. Selezionare **Crea utente**.

## <span id="page-20-0"></span>**Riprova clone utente**

Per riprovare un clone non riuscito:

- 1. Selezionare ogni utente che indica *(clonazione non riuscita)* sotto il nome utente.
- 2. Selezionare **azioni** > **Clona utenti**.
- 3. Visualizzare lo stato dell'operazione di clonazione dalla pagina dei dettagli di ciascun utente che si sta clonando.

Per ulteriori informazioni, vedere ["Clonare utenti e gruppi tenant".](https://docs.netapp.com/it-it/storagegrid-118/tenant/grid-federation-account-clone.html)

## **Eliminare uno o più utenti locali**

È possibile eliminare in modo permanente uno o più utenti locali che non hanno più bisogno di accedere all'account tenant StorageGRID.

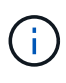

Se l'account tenant dispone dell'autorizzazione **Usa connessione federazione griglia** e si elimina un utente locale, StorageGRID non eliminerà l'utente corrispondente sull'altra griglia. Se è necessario mantenere queste informazioni sincronizzate, è necessario eliminare lo stesso utente da entrambe le griglie.

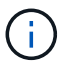

Per eliminare gli utenti federati, è necessario utilizzare l'origine delle identità federate.

#### **Fasi**

- 1. Selezionare **ACCESS MANAGEMENT** > **Users**.
- 2. Selezionare la casella di controllo per ciascun utente che si desidera eliminare.
- 3. Selezionare **azioni** > **Elimina utente** o **azioni** > **Elimina utenti**.

Viene visualizzata una finestra di dialogo di conferma.

4. Selezionare **Delete user** (Elimina utente) o **Delete users** (Elimina utenti).

#### **Informazioni sul copyright**

Copyright © 2024 NetApp, Inc. Tutti i diritti riservati. Stampato negli Stati Uniti d'America. Nessuna porzione di questo documento soggetta a copyright può essere riprodotta in qualsiasi formato o mezzo (grafico, elettronico o meccanico, inclusi fotocopie, registrazione, nastri o storage in un sistema elettronico) senza previo consenso scritto da parte del detentore del copyright.

Il software derivato dal materiale sottoposto a copyright di NetApp è soggetto alla seguente licenza e dichiarazione di non responsabilità:

IL PRESENTE SOFTWARE VIENE FORNITO DA NETAPP "COSÌ COM'È" E SENZA QUALSIVOGLIA TIPO DI GARANZIA IMPLICITA O ESPRESSA FRA CUI, A TITOLO ESEMPLIFICATIVO E NON ESAUSTIVO, GARANZIE IMPLICITE DI COMMERCIABILITÀ E IDONEITÀ PER UNO SCOPO SPECIFICO, CHE VENGONO DECLINATE DAL PRESENTE DOCUMENTO. NETAPP NON VERRÀ CONSIDERATA RESPONSABILE IN ALCUN CASO PER QUALSIVOGLIA DANNO DIRETTO, INDIRETTO, ACCIDENTALE, SPECIALE, ESEMPLARE E CONSEQUENZIALE (COMPRESI, A TITOLO ESEMPLIFICATIVO E NON ESAUSTIVO, PROCUREMENT O SOSTITUZIONE DI MERCI O SERVIZI, IMPOSSIBILITÀ DI UTILIZZO O PERDITA DI DATI O PROFITTI OPPURE INTERRUZIONE DELL'ATTIVITÀ AZIENDALE) CAUSATO IN QUALSIVOGLIA MODO O IN RELAZIONE A QUALUNQUE TEORIA DI RESPONSABILITÀ, SIA ESSA CONTRATTUALE, RIGOROSA O DOVUTA A INSOLVENZA (COMPRESA LA NEGLIGENZA O ALTRO) INSORTA IN QUALSIASI MODO ATTRAVERSO L'UTILIZZO DEL PRESENTE SOFTWARE ANCHE IN PRESENZA DI UN PREAVVISO CIRCA L'EVENTUALITÀ DI QUESTO TIPO DI DANNI.

NetApp si riserva il diritto di modificare in qualsiasi momento qualunque prodotto descritto nel presente documento senza fornire alcun preavviso. NetApp non si assume alcuna responsabilità circa l'utilizzo dei prodotti o materiali descritti nel presente documento, con l'eccezione di quanto concordato espressamente e per iscritto da NetApp. L'utilizzo o l'acquisto del presente prodotto non comporta il rilascio di una licenza nell'ambito di un qualche diritto di brevetto, marchio commerciale o altro diritto di proprietà intellettuale di NetApp.

Il prodotto descritto in questa guida può essere protetto da uno o più brevetti degli Stati Uniti, esteri o in attesa di approvazione.

LEGENDA PER I DIRITTI SOTTOPOSTI A LIMITAZIONE: l'utilizzo, la duplicazione o la divulgazione da parte degli enti governativi sono soggetti alle limitazioni indicate nel sottoparagrafo (b)(3) della clausola Rights in Technical Data and Computer Software del DFARS 252.227-7013 (FEB 2014) e FAR 52.227-19 (DIC 2007).

I dati contenuti nel presente documento riguardano un articolo commerciale (secondo la definizione data in FAR 2.101) e sono di proprietà di NetApp, Inc. Tutti i dati tecnici e il software NetApp forniti secondo i termini del presente Contratto sono articoli aventi natura commerciale, sviluppati con finanziamenti esclusivamente privati. Il governo statunitense ha una licenza irrevocabile limitata, non esclusiva, non trasferibile, non cedibile, mondiale, per l'utilizzo dei Dati esclusivamente in connessione con e a supporto di un contratto governativo statunitense in base al quale i Dati sono distribuiti. Con la sola esclusione di quanto indicato nel presente documento, i Dati non possono essere utilizzati, divulgati, riprodotti, modificati, visualizzati o mostrati senza la previa approvazione scritta di NetApp, Inc. I diritti di licenza del governo degli Stati Uniti per il Dipartimento della Difesa sono limitati ai diritti identificati nella clausola DFARS 252.227-7015(b) (FEB 2014).

#### **Informazioni sul marchio commerciale**

NETAPP, il logo NETAPP e i marchi elencati alla pagina<http://www.netapp.com/TM> sono marchi di NetApp, Inc. Gli altri nomi di aziende e prodotti potrebbero essere marchi dei rispettivi proprietari.